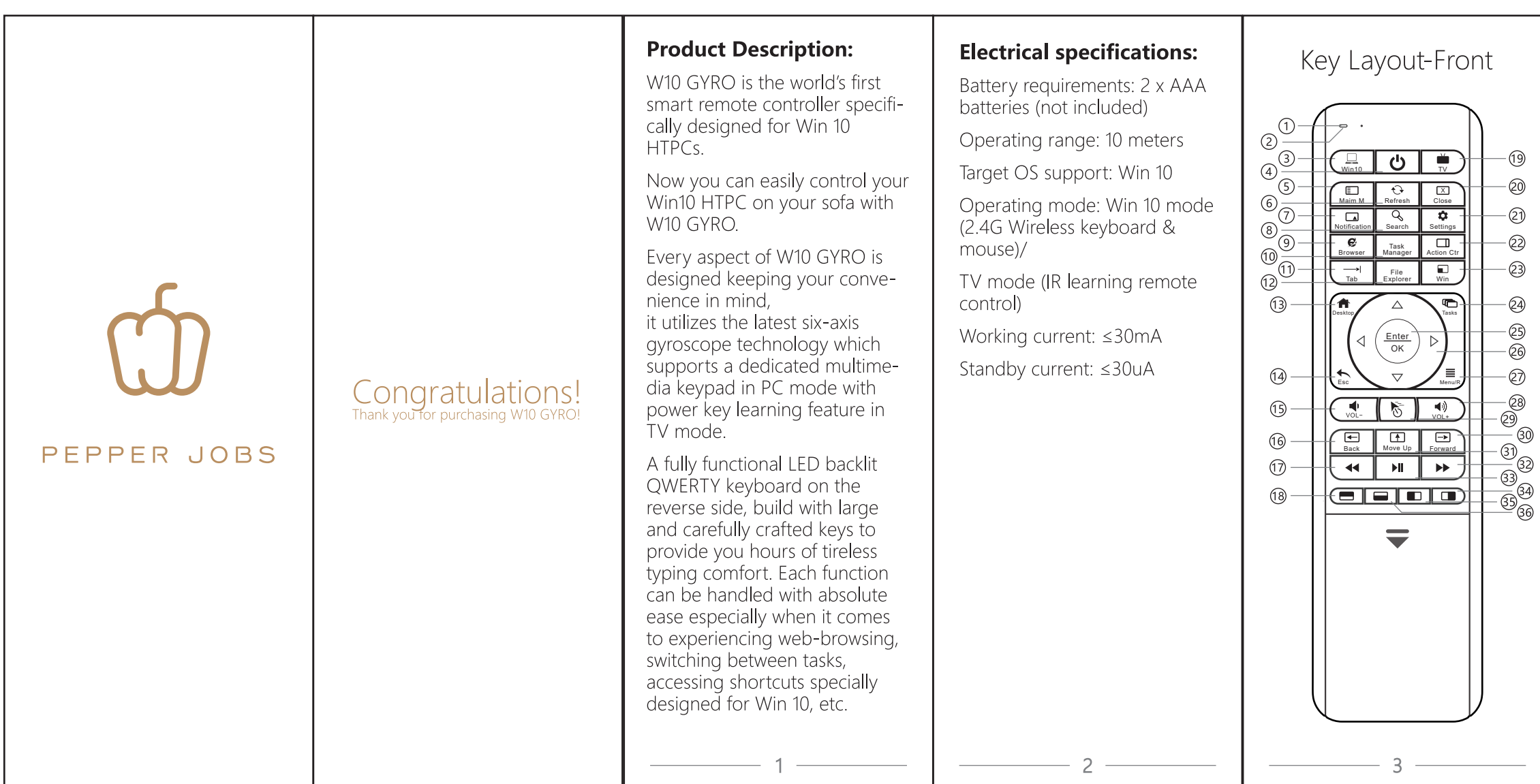

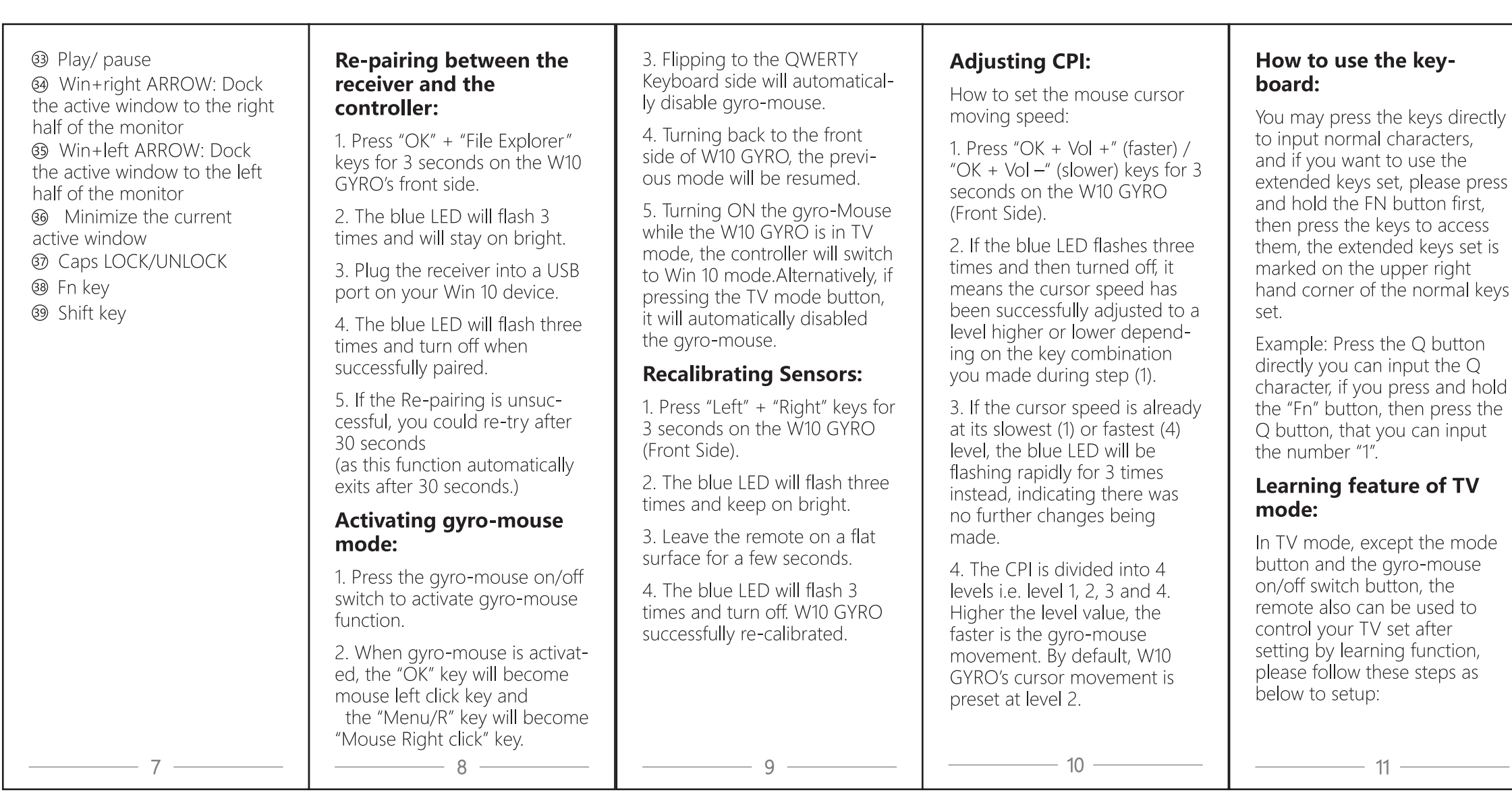

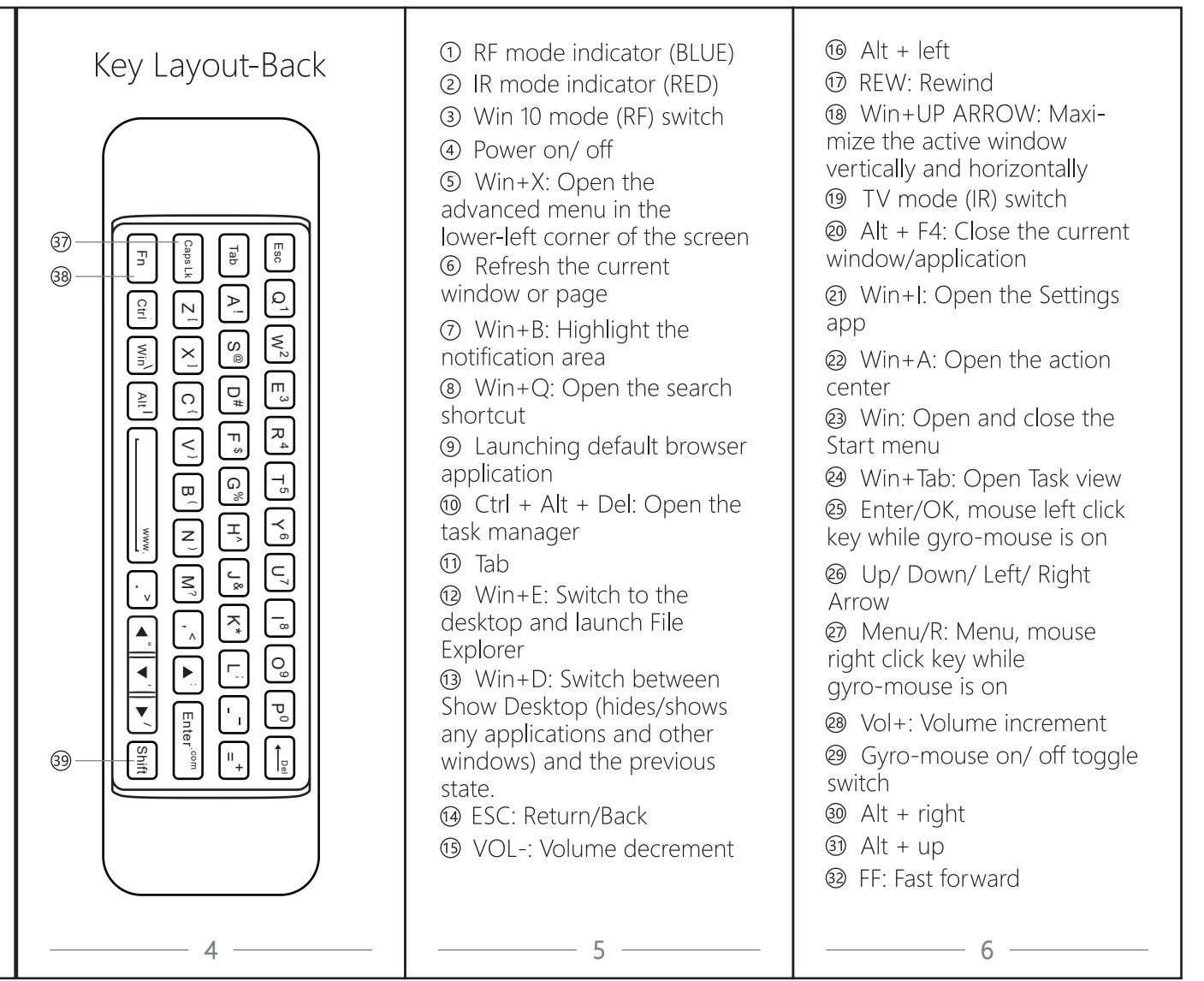

1. Press and hold the "TV" button about 3 seconds until the brightness of red LED from weak to strong.

2. Press the button that you want to be learned on your W10 GYRO smart remote.

3. Place the original remote close to the smart remote and keep about 3 cm distance, then press and hold the button that you want to learn on the original remote until the LED blinks.

4. If the LED blinks three times that means learning is success, if the led blinks three times slowly that means learning is failed, please return to step 3 again.

5. Repeat step 2 & 3 to learn all those buttons that you want to be learned on your W10 GYRO smart remote. Finally, press the "TV" button to exit learning mode, and the red LED will be turned off.

## **Resetting your W10 GYRO** smart remote controller:

If you want to clear up the buttons that your controller had learned, please reset your W10 GYRO smart remote controller to its factory setting following the steps below:

1. Press and hold the "OK" and "Play/Pause" buttons at the same time for about 1 second, until the blue LED blinks one time.

2. After a few seconds, the blue LED will blink 4 times then turned off, that means your W10 GYRO smart remote controller has been reset to factory setting successfully.

 $13$ 

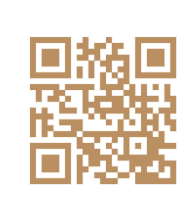

www.pepper-jobs.com

 $12$